# How to **Ask for an Order of Default**  If the Respondent has not appeared

Use this packet ONLY if:

The other party was properly served, and if he/she did not appear at any hearings or file any documents in your case *and* the other party has missed the deadline to respond:

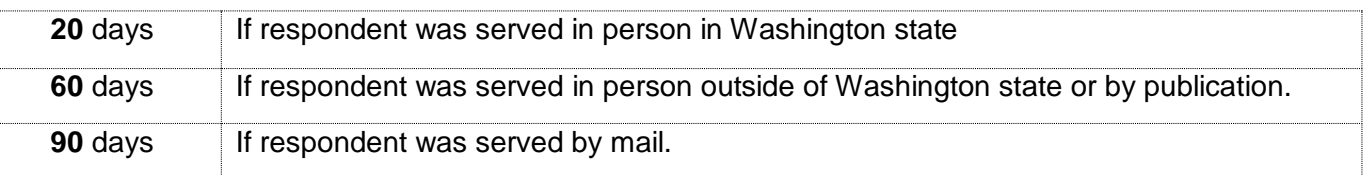

If it has been more than a year since the other party was personally served or served by mail, you are required to schedule a hearing in family law and serve the other party with notice of the hearing. Please see Facilitator instruction "Default in Family Law."

## **Talk to a lawyer, if you can**

These instructions have been developed by the King County Superior Court Family Law Information Center. They are not intended to be a substitute for legal advice. They provide only legal *information.* It's a good idea to talk to a lawyer before you file any forms.

If you **cannot** afford a lawyer, you can:

- You can obtain a list of low-cost and free legal resources[. https://kingcounty.gov/~/media/courts/superior](https://kingcounty.gov/~/media/courts/superior-court/docs/family/facilitator/family-law-resources.ashx?la=en)[court/docs/family/facilitator/family-law-resources.ashx?la=en](https://kingcounty.gov/~/media/courts/superior-court/docs/family/facilitator/family-law-resources.ashx?la=en)
- Get help from the Family Law Facilitators office. You can get information about their services at [https://kingcounty.gov/courts/superior-court/family/facilitator.aspx.](https://kingcounty.gov/courts/superior-court/family/facilitator.aspx)

#### **Step 1: Fill out these forms.**

 **All of these forms can be downloaded at: [www.courts.wa.gov/forms/](http://www.courts.wa.gov/forms/)**

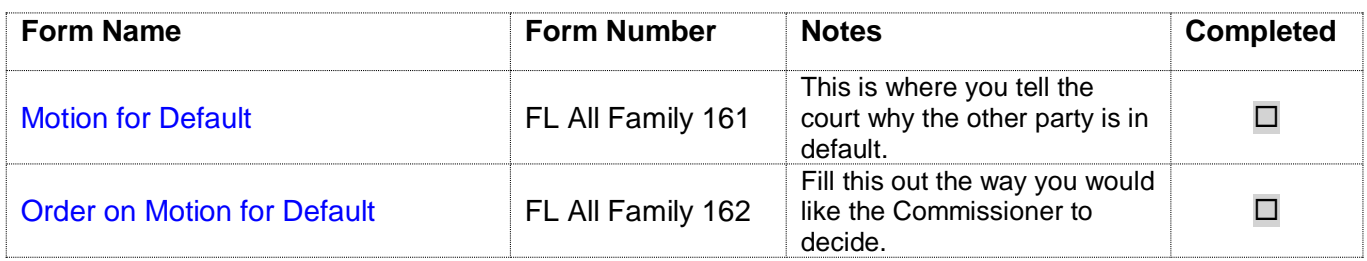

**Note: You must have valid proof of service of the Summons, Petition and Case Schedule. Provide a copy of the** *Proof of Personal Service* **along with your completed forms.**

### **Step 2: Fill Out the Ex Parte via the Clerk Cover sheet**

#### **This form can be downloaded at:**

**<http://www.kingcounty.gov/courts/clerk/forms.aspx>** or it is available at the Clerk's office

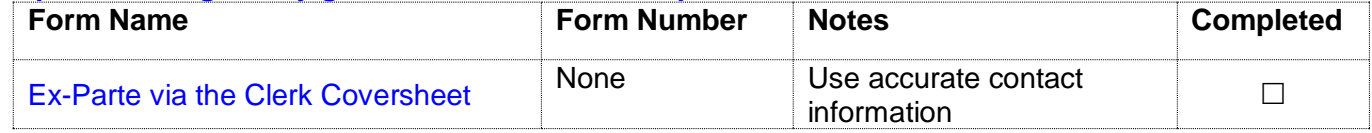

#### **Step 3: Submit original forms to the Clerk's Office.**

Deliver your completed documents to the clerk's office in person (E-609 in Seattle or 2C in Kent).

Or

For information on how to submit your request via mail or electronically, visit: <http://www.kingcounty.gov/courts/clerk/documents/ExParte.aspx>

- **EXT** There is a fee required for the clerk's office to present your documents to the commissioner. If you believe you are eligible for a fee waiver, speak to a clerk or visit: <http://www.kingcounty.gov/courts/clerk/fees.aspx>
- **•** The clerk will notify you of the commissioner's decision by the method you selected in the Ex Parte via the Clerk Coversheet.
- **E** After the Order has been signed the Clerk will automatically file the original documents and return a copy of the Order to you via the method you requested.
- Once you receive the signed Order on Motion for Default and you are ready to finalize your case, you can visit the Family Law Information Center for instructions on how to schedule and prepare for your final hearing.